#### 1. Names and Parts

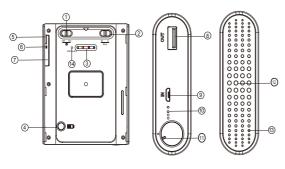

- 1 WiFi Switch
- ② Continuous Recording/ Motion Detection Switch
- 3 Status Indicators
- Battery Bar Button
- ⑤ USB Port
- (Retrieve Video Files)
- Reset Key
- Memory Card Slot
- ® DC 5V Out
- Oharge Port ® Battery Bar
- 1 Power Switch
- (Clockwise: On, Counterclockwise: Off)
- Lens
- Microphone
- Default Button

### 2. Package Content

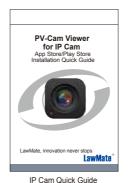

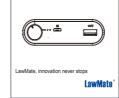

PV-PB20i Power Bank IP Camera Quick Guide

Device Quick Guide

### 4. Status Indicators

- Solid blue LED 
   power on
- Solid red LED - recording on

3. Recording Operation

it for the first time.

- Blinking orange LED device searching for Wi-Fi connection
  Solid orange LED device connected to phone (P2P connected)

It is highly recommended to format memory card first before using

3.2. Recording: 40 seconds after the device is powered on,

3.3. Wi-Fi: With device powered on, switch  $\, ^{\textcircled{1}} \,$  to on , Wi-Fi will

3.4. Power off: Switch to counterclockwise direction, you can

3.5. Restore default Wi-Fi password: long press (4) for 4 seconds. 3.6. Restore all default setting : press (9) for 10 seconds. 3.7. Change the recording mode: Switch ② right to Continuous recording mode; switch ② left to Motion Detection mode.

3.1. Power on: Switch to clockwise direction.

stop the recording and turn off the DVR.

it starts to record automatically.

be turned on in 40 seconds.

• Solid green LED — - device connected to the router (IP connected)

# 5. Format Memory Card

Go to the Program Setting on the PV Cam Viewer App to format

\*No microphones are available for USA market.

# 6. Open the cover

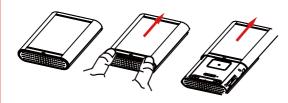

With the lens facing you, push the cover in red arrow direction.

The cover will then be opened.

#### 7. Retrieve Video Files

There are two ways to read the retrieve video files.

- 6.1. Use memory card reader to retrieve video files.
- 6.2. With the device powered on and memory card inserted, plug the USB cable into ⑤ , and plug the other end into the PC. The device will be recognized by PC as an external drive for user to retrieve the files.

# 8. Setting up IP Connection

Please refer to PV-Cam Viewer for IP cam quick guide.

# 9. Battery Bar Indicator

| LED Indicators          | Battery Capacity |
|-------------------------|------------------|
| Three blue LED shining  | 65~100%          |
| Two blue LED shining    | 35~ 65%          |
| One blue LED shining    | 5% ~ 35%         |
| One Blinking blue LED   | No power         |
| Three flashing blue LED | Device charging  |

- \* Do not remove serial number stickers! Warranty is invalid if the sticker is tampered!
- \* This product is for Law Enforcement and Home Security Use Only!

# PV-PB20i

Power Bank IP Camera Quick Guide

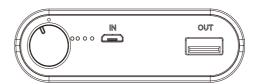

LawMate, innovation never stops